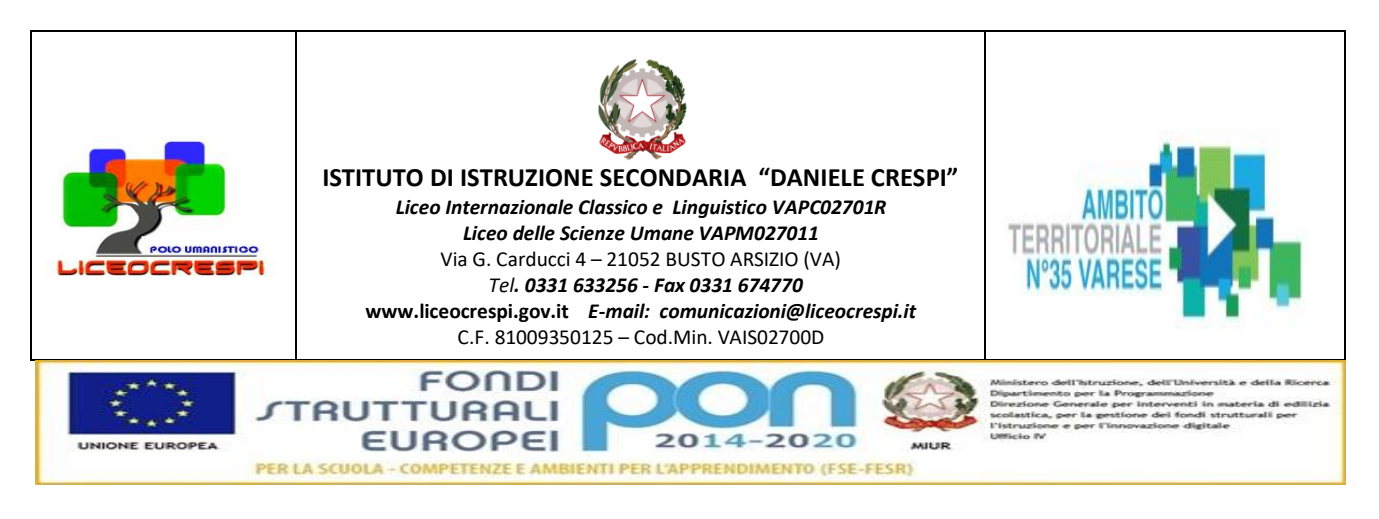

Circ. n. 270 Busto Arsizio 20/12/2018 WEB Ai Genitori degli Alunni 3CSU Alla firma dei rappresentanti di classe (copia)

 e p.c. Ai Docenti Al D.S.G.A

**OGGETTO:** Viaggio D'Istruzione Padova del 2 Maggio 2019 – Modalità di pagamento - **Fase 1 Registrazione al portale per adesione modalità Pago in Rete. Seguirà ulteriore notifica per pagamento (Fase 2).**

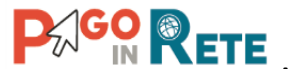

Con la presente si informa che il nostro Istituto sta per attivare **PAGO RETE**, il

**sistema dei pagamenti on line del MIUR** che consente alle famiglie di effettuare i pagamenti degli avvisi telematici emessi dalle istituzioni scolastiche per i **diversi servizi erogati**:

- Quote per attività extracurriculari
- viaggi di istruzione
- visite guidate
- assicurazione alunni
- contributo volontario
- ogni altra quota da versare alla scuola

Accedendo al portale web del MIUR - usando PC, smartphone o tablet - le famiglie possono:

- **visualizzare il quadro complessivo** di tutti gli avvisi telematici intestati ai propri figli, emessi anche da scuole differenti che utilizzano il sistema;
- **pagare uno o più avvisi contemporaneamente**, usando i più comuni mezzi di pagamento e scegliendo tra una lista di PSP (Prestatori di Servizi di Pagamento) quello più conveniente.

Il genitore riceve via email la conferma del pagamento eseguito e può scaricare la ricevuta telematica e/o **l'attestazione** valida per le eventuali detrazioni fiscali.

Le famiglie possono accedere al servizio "PagoInRete" dal sito del MIUR raggiungibile al seguente link: <http://www.istruzione.it/pagoinrete/>

# **Come accedere**

#### **Fase 1 - Registrazione**

Per accedere al servizio è necessario effettuare 2 passaggi:

1. **Registrazione dell'utente sul portale del MIUR(solo per i non registrati):** tramite il link dedicato (ACCEDI), presente in alto a destra dell'Homepage, si accede alla pagina di registrazione utente dove verrà chiesto di inserire i propri dati anagrafici e un indirizzo e-mail di contatto; durante la registrazione, il sistema rilascerà la denominazione dell'utenza per accedere al sistema (username) e richiederà all'utente di inserire la sua password per l'accesso al sistema.

Dopo la certificazione dell'indirizzo email inserito dall'utente a registrazione sarà definitiva.

2. **Attivazione del servizio pagamenti( per tutti):** accedendo al portale del MIUR l'utente una volta registrato dovrà selezionare il servizio pagamenti online per avere la relativa attivazione. Agli accessi successivi L'utente si ritroverà automaticamente abilitato al servizio pagamenti e visualizzerà gli avvisi intestati ai propri figli.

Per ulteriori informazioni su come accedere:<http://www.istruzione.it/pagoinrete/accedere.html>

### **Come pagare**

**Fase 2 Pagamento.**

**Ricordiamo che il pagamento può essere effettuato solamente dopo la ricezione della Notifica tramite mail al genitore accreditato.**

Per effettuare un pagamento on line di un avviso di pagamento emesso dalla Scuola (es. quota gita, assicurazione, ecc.) l'utente:

**1 - seleziona uno o più avvisi telematici** da porre in un carrello dei pagamenti;

**2 - sceglie tra diversi metodi di pagamento** proposti: carta di credito, addebito in conto e bollettino postale online. In funzione della modalità di pagamento selezionata, il sistema visualizzerà lista dei PSP (Prestatori di Servizi di Pagamento) che permettono tale modalità;

**3 - seleziona un PSP**(Prestatori di Servizi di Pagamento) **e procede con il pagamento** inserendo i dati richiesti\* sul sito del PSP.

*\*PagoInRete non archivia alcun dato relativo alla carta di credito o al conto corrente dell'utente*

Per ulteriori informazioni su come pagare: <http://www.istruzione.it/pagoinrete/pagare.html>

# **Servizi di pagamento disponibili**

Per conoscere i servizi di pagamento disponibili, seguire la procedura indicata all'indirizzo: <http://www.istruzione.it/pagoinrete/pagamenti.html>

# **Assistenza**

Sulle modalità di utilizzo della piattaforma si rimanda alla lettura del Manuale utente disponibile all'indirizzo: [http://www.istruzione.it/pagoinrete/files/manuale\\_utente\\_famiglia.pdf](http://www.istruzione.it/pagoinrete/files/manuale_utente_famiglia.pdf)

Per eventuali problemi, le famiglie hanno a disposizione anche il seguente numero di assistenza:

**080 / 92 67 603** attivo dal lunedì al venerdì, dalle ore 8:00 alle ore 18:30.

**Si chiede a tutti I Genitori di effettuare la procedura di attivazione/registrazione (Fase1) il prima possibile e comunque entro l'8 Gennaio 2019.**

**Ricordiamo che il pagamento può essere effettuato solo dopo la ricezione della notifica che arriverà via mail al genitore accreditato (vedi Fase 2).** 

La procedura di pagamento avverrà come indicato sopra.

 Il Dirigente Scolastico Prof.ssa Cristina Boracchi Firma autografa sostituita a mezzo stampa, ai sensi dell'art. 3, comma 2 d.lgs n. 39/1993

Guistine Boneccini